#### **Nagios XI Installing The AIX Agent**

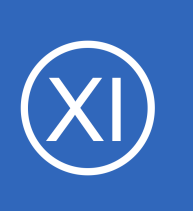

### **Purpose**

This document describes how to install the AIX monitoring agent on target AIX servers. Currently AIX 5.3 and AIX 6.1 are supported, but support for other versions of AIX may be added in the future.

## **Target Audience**

This document is intended for use by Nagios Administrators who wish to monitor AIX servers with Nagios XI.

## **Prerequisites**

There are a number of software components that are required by the Nagios Plugins and NRPE RPMs. These are not installed by the installation script below to allow the system administrator the maximum freedom to administer their systems as they best see fit.

The required software components can be determined by running the command 'rpm  $-q$  -requires -p  $\langle$ rpmfile>' for each of the RPM files in the  $\text{a}$ ix-nrpe-agent directory (see below). As of the writing of this document, the list of required software components not installed by default with the operating system is:

- fping
- gawk
- net-snmp
- net-snmp-perl
- net-snmp-utils
- openldap
- openssl
- python
- libldap.a

1295 Bandana Blvd N, St. Paul, MN 55108 [sales@nagios.com](mailto:sales@nagios.com) US: 1-888-624-4671 INTL: 1-651-204-9102

**Nagios®** 

### [www.nagios.com](https://www.nagios.com/)

© 2017 Nagios Enterprises, LLC. All rights reserved. Nagios, the Nagios logo, and Nagios graphics are the servicemarks, trademarks, or<br>registered trademarks owned by Nagios Enterprises. All other servicemarks and trademark

Page 1 / 3 Updated – January, 2018

### **Nagios XI**

### **Installing The AIX Agent**

Note that these components may have further dependencies themselves.

A source for these components is the collection of open source software RPMs for AIX maintained by Michael Perzl found at:

[http://www.perzl.org/aix/.](http://www.perzl.org/aix/)

## **Installing the Agent**

Download the AIX NRPE agent to the  $/\text{tmp}$  directory on the AIX server you wish to monitor.

```
cd /tmp
wget https://assets.nagios.com/downloads/nagiosxi/agents/aix-nrpe-agent.tar.gz
```
Unpack the installation archive you just downloaded:

gunzip -c aix-nrpe-agent.tar.gz | tar xf -

Install the agent by executing the following commands:

```
cd aix-nrpe-agent
./fullinstall
```
The wrapper script will automatically take care of a number of things for you, including

- Creating required uses and groups
- Defining services
- Installing the agent and plugins
- Configuring the agent

1295 Bandana Blvd N, St. Paul, MN 55108 [sales@nagios.com](mailto:sales@nagios.com) US: 1-888-624-4671 INTL: 1-651-204-9102

**Nagios®** 

#### [www.nagios.com](https://www.nagios.com/)

© 2017 Nagios Enterprises, LLC. All rights reserved. Nagios, the Nagios logo, and Nagios graphics are the servicemarks, trademarks, or<br>registered trademarks owned by Nagios Enterprises. All other servicemarks and trademark

### **Nagios XI**

**Installing The AIX Agent**

The script will prompt you for the systems that are allowed to connect to it to perform checks; you may have multiple entries in this list, separated only by commas (no spaces). Be sure to include all monitoring servers. The entries may either be a single address, a single host name or a block of addresses in CIDR notation (eg. 192.168.0.0/24).

Press enter to complete the allowed hosts configuration.

Future changes to the allowed hosts can be made by editing the allowed hosts entry in /etc/nagios/nrpe.cfg.

# **Finishing Up**

This completes the documentation on how to install the AIX agent.

If you have additional questions or other support related questions, please visit us at our Nagios Support Forums:

### [https://support.nagios.com/forum](http://nag.is/a5)

The Nagios Support Knowledgebase is also a great support resource:

[https://support.nagios.com/kb](http://nag.is/a2)

1295 Bandana Blvd N, St. Paul, MN 55108 [sales@nagios.com](mailto:sales@nagios.com) US: 1-888-624-4671 INTL: 1-651-204-9102

**Nagios**®

#### [www.nagios.com](https://www.nagios.com/)

© 2017 Nagios Enterprises, LLC. All rights reserved. Nagios, the Nagios logo, and Nagios graphics are the servicemarks, trademarks, or<br>registered trademarks owned by Nagios Enterprises. All other servicemarks and trademark

Page 3 / 3 Updated – January, 2018